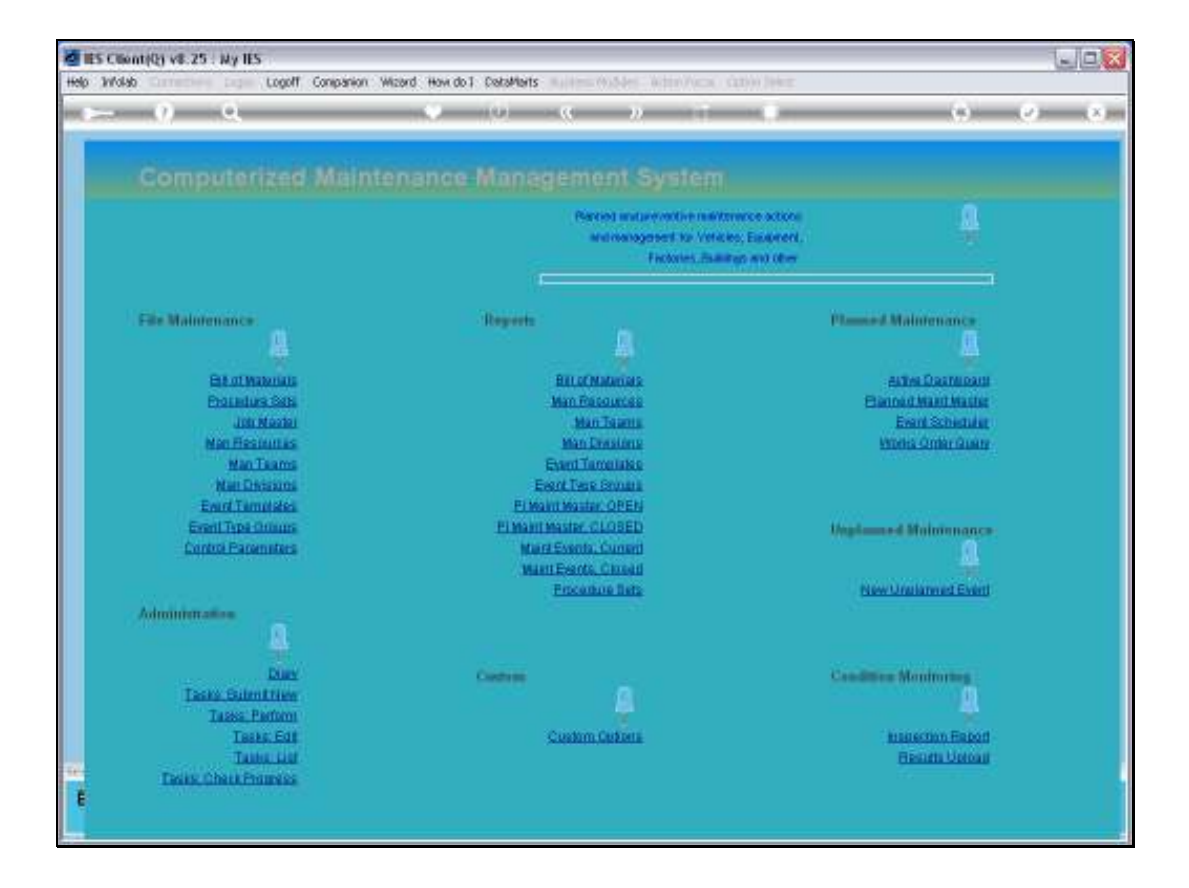

Slide notes: In this tutorial we look at how to access a Current Maintenance Event. It can of course be done from the Planned Maintenance Master Item.

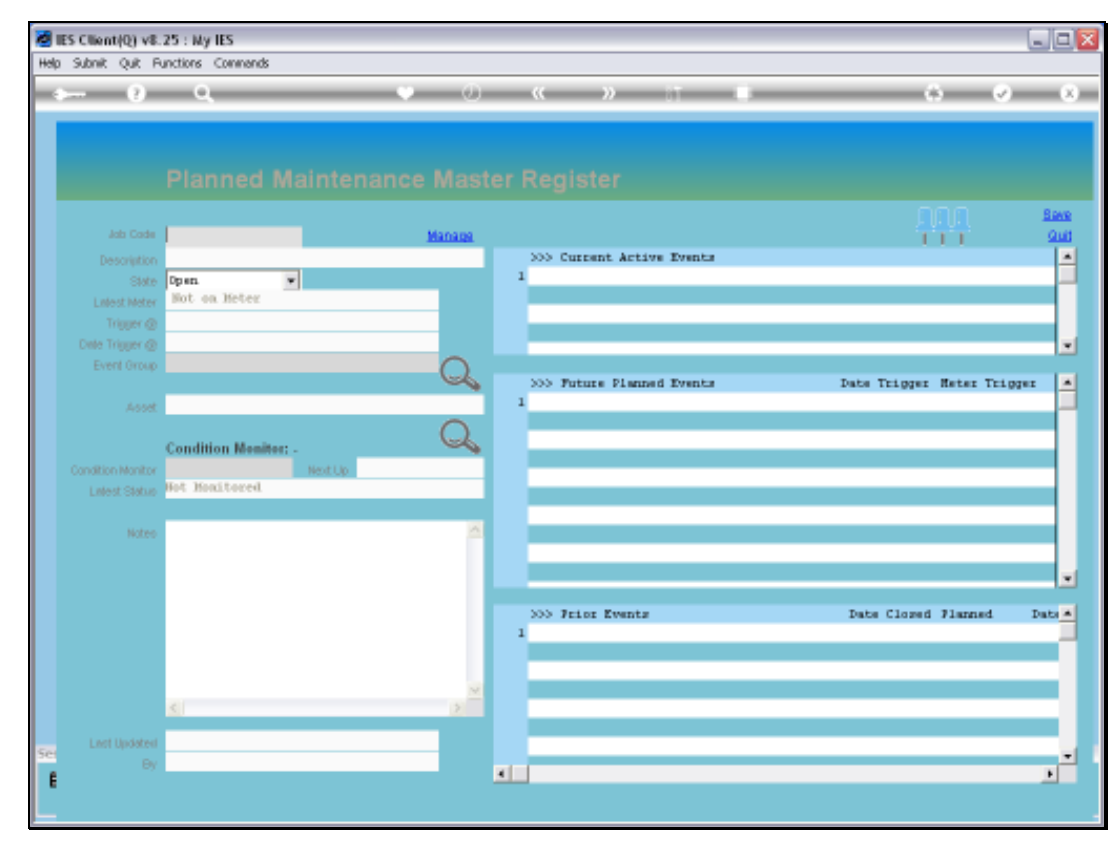

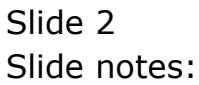

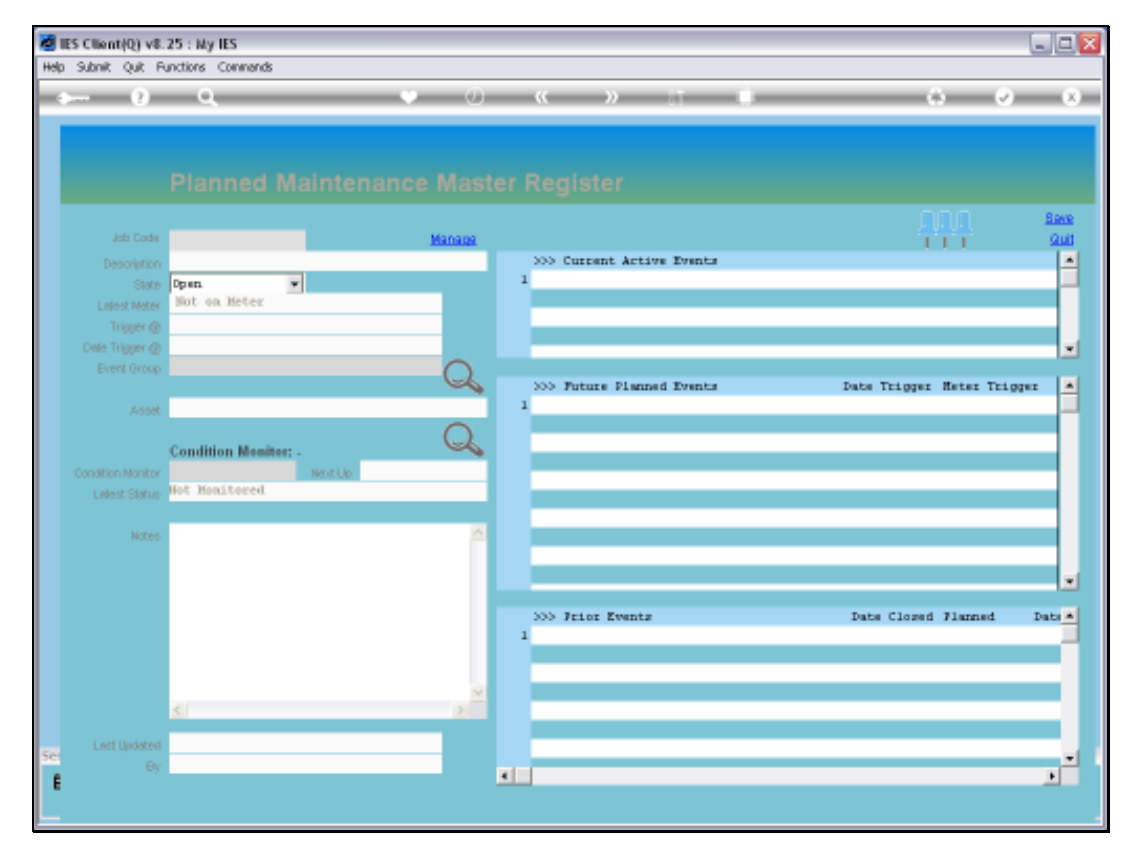

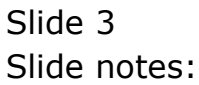

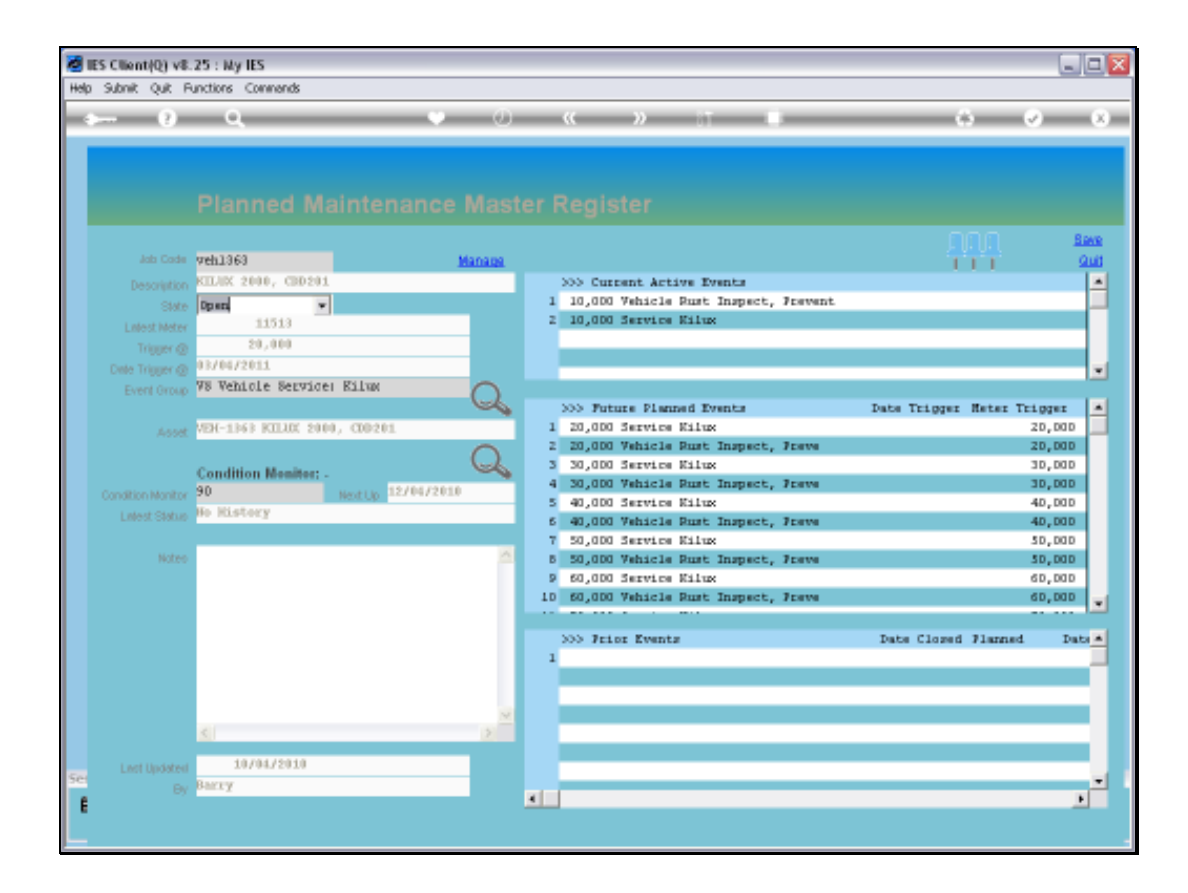

Slide notes: And in this case, we can just dbl-click on the Event inside the 'Current Active' grid.

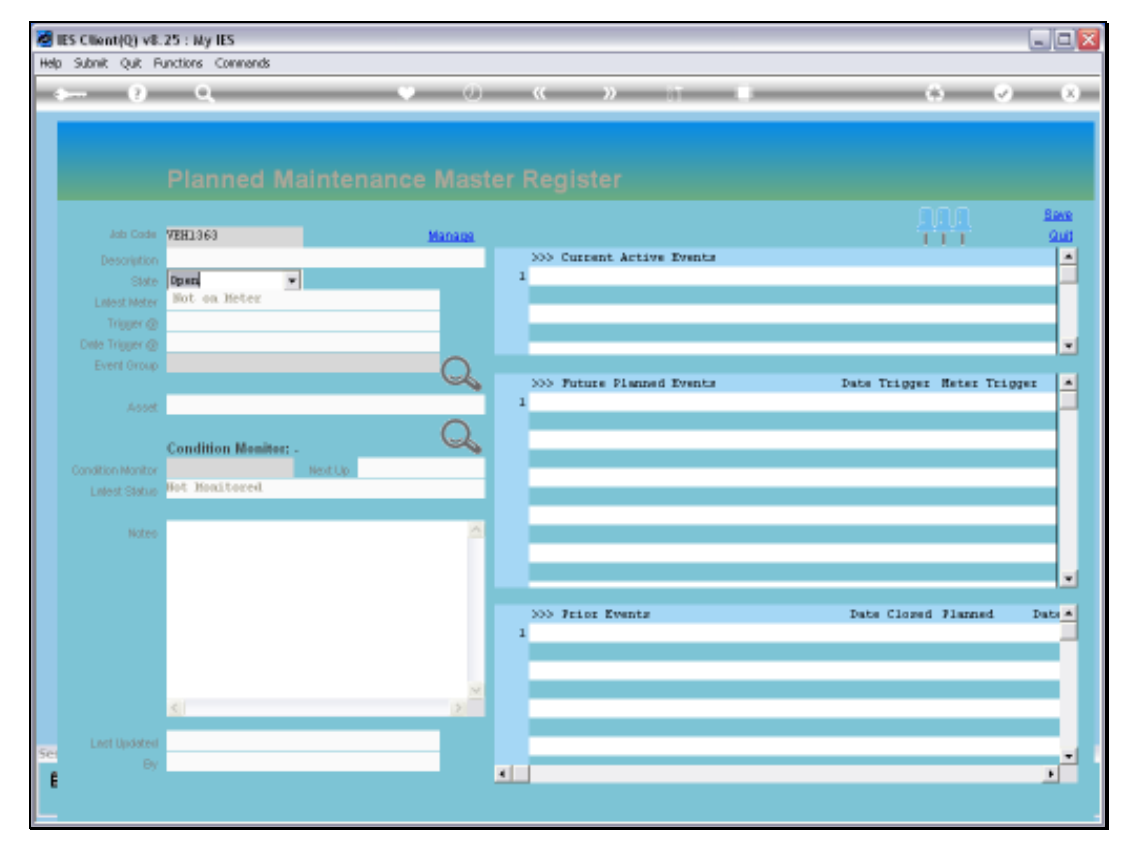

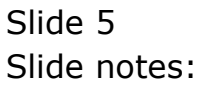

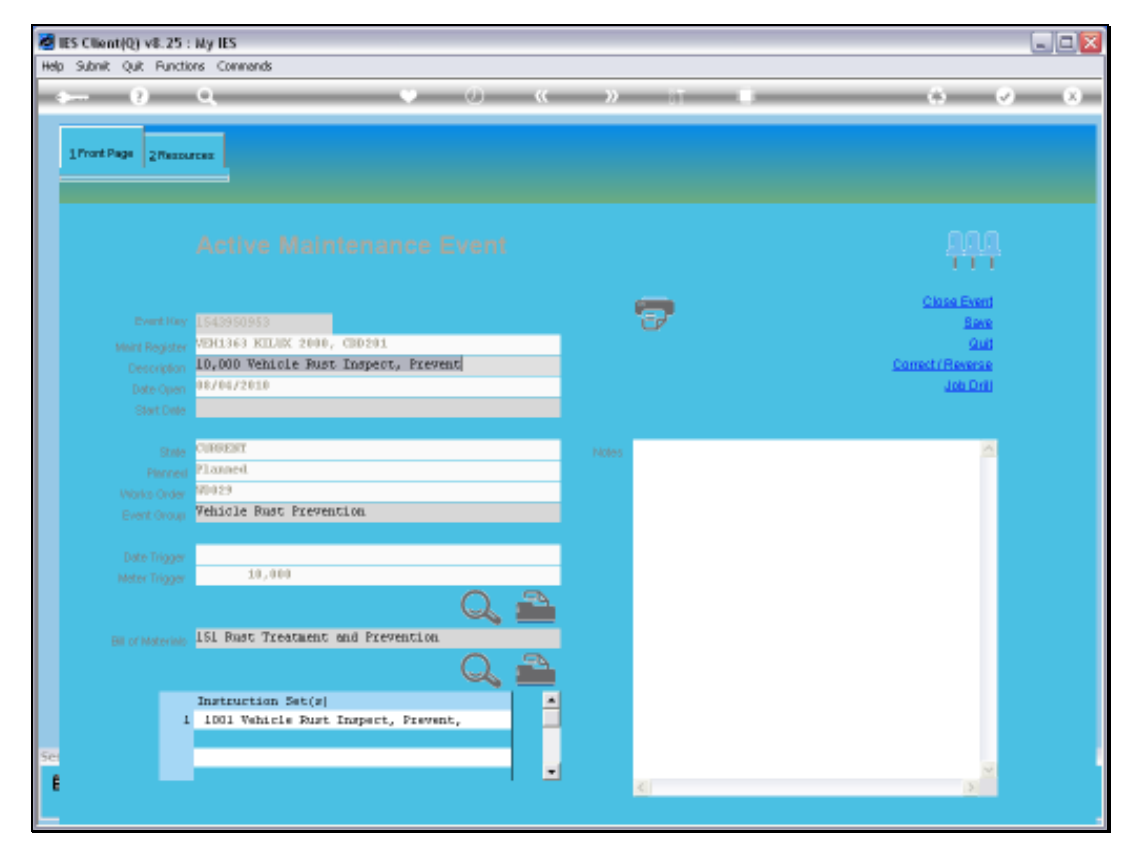

Slide 6 Slide notes:

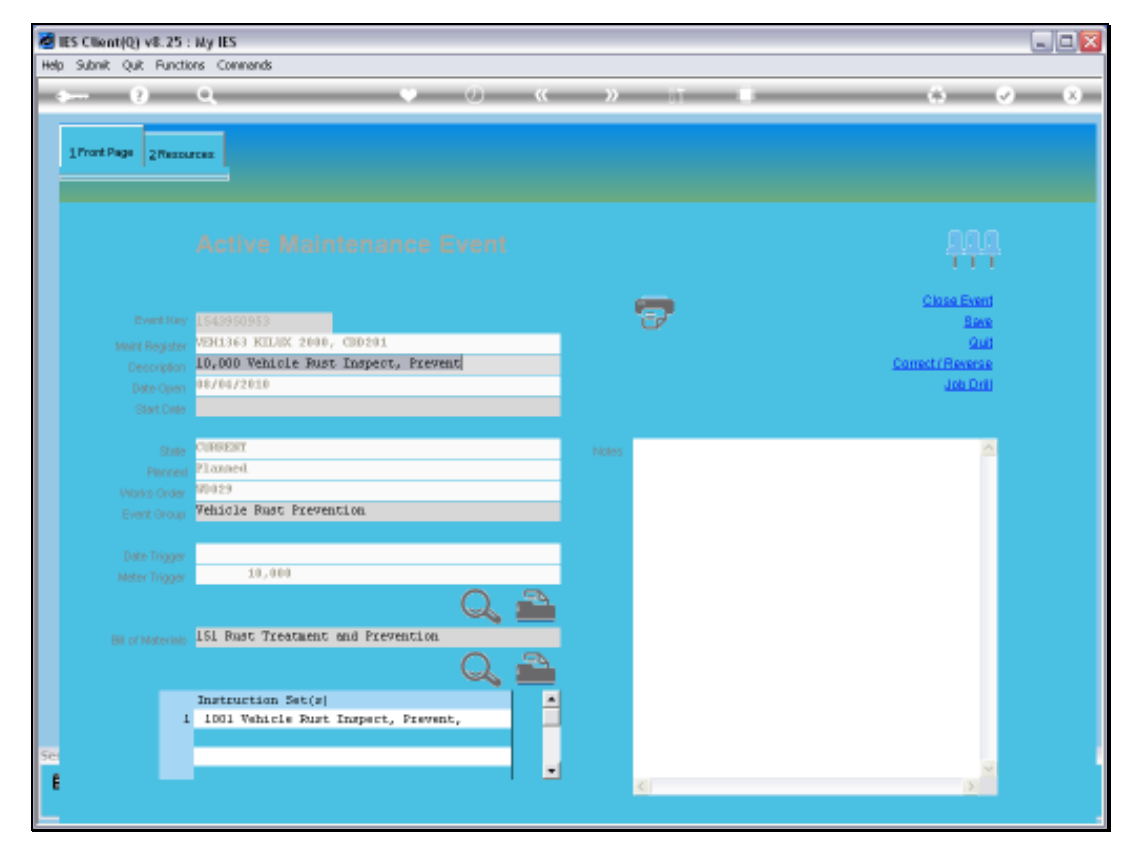

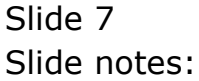

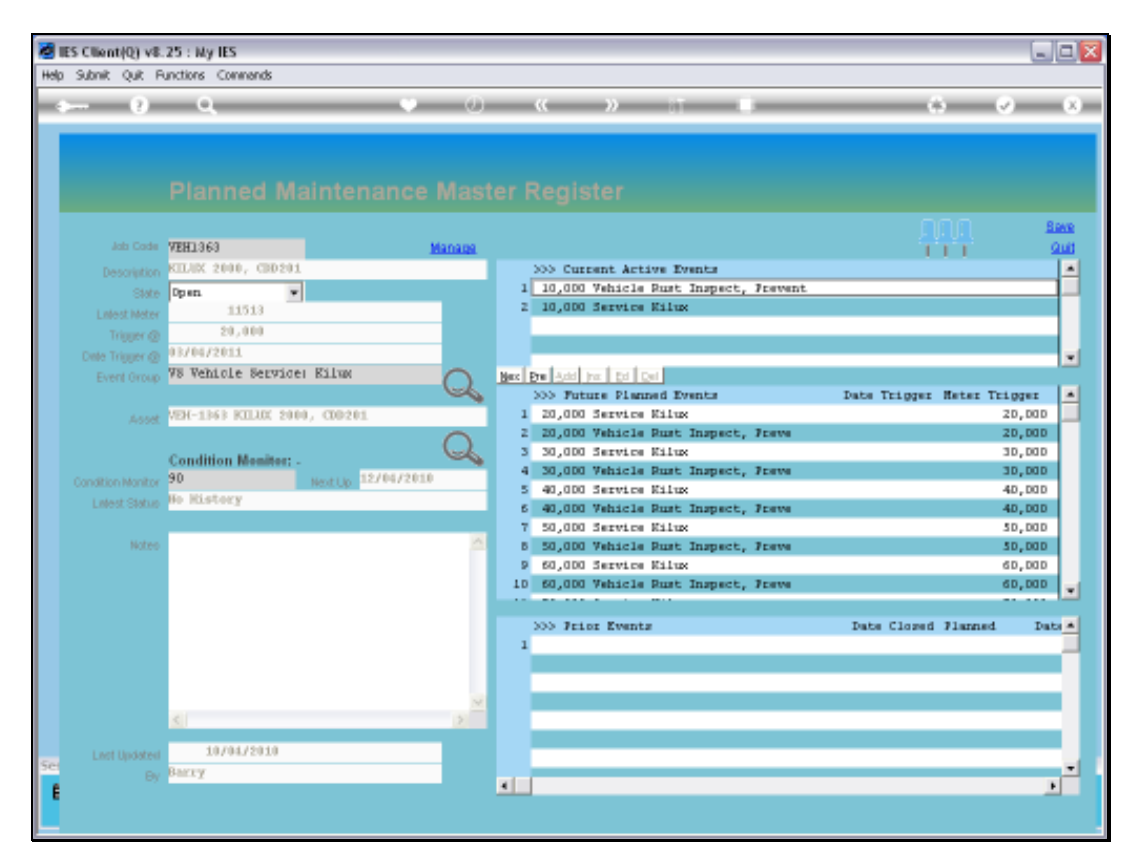

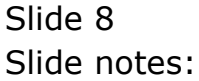

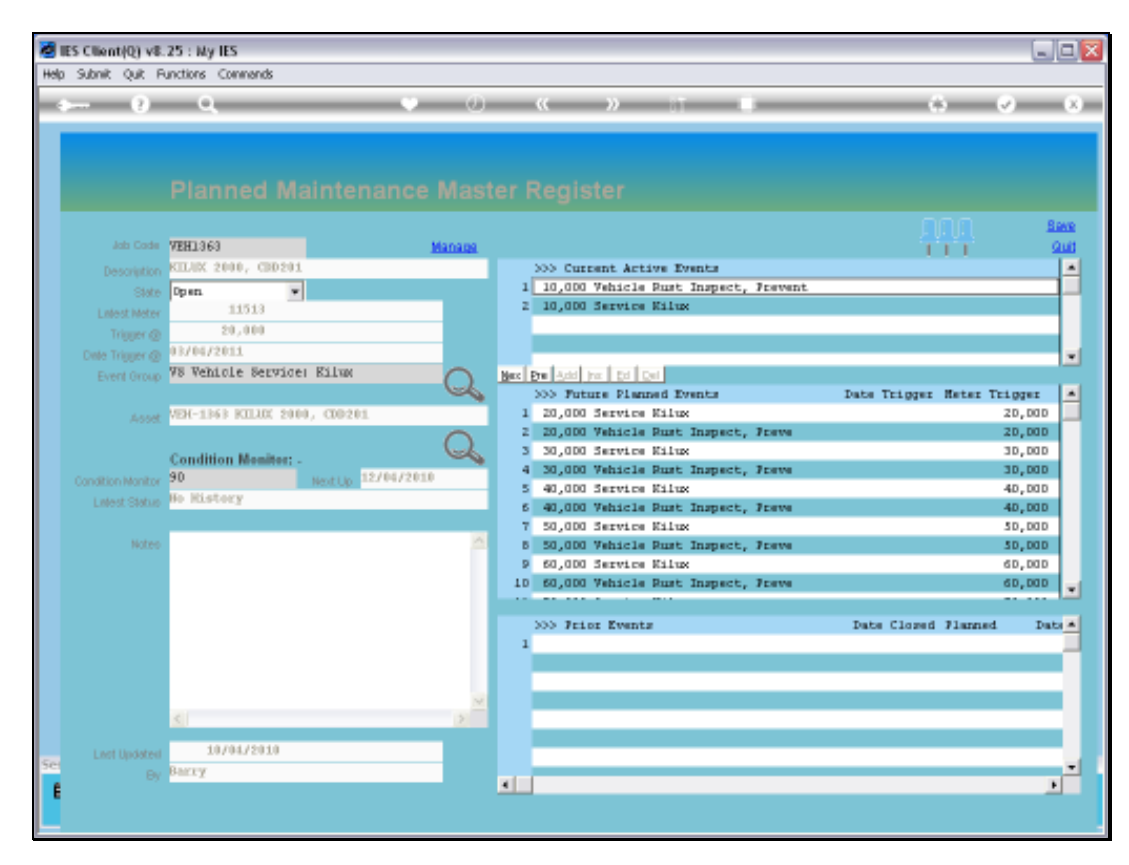

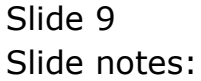

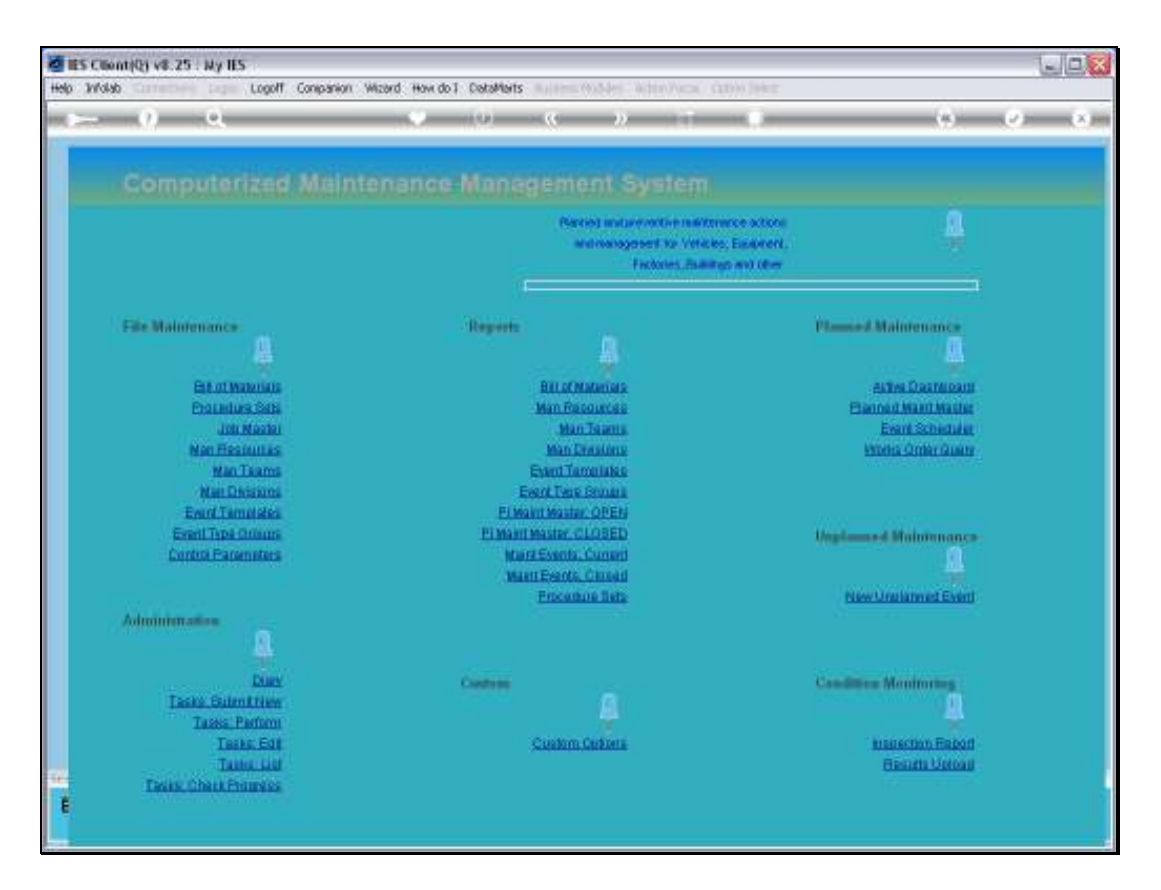

Slide notes: It is a lot more common though, that the Current Active Maintenance Events are accessed directly from the Active Dashboard.

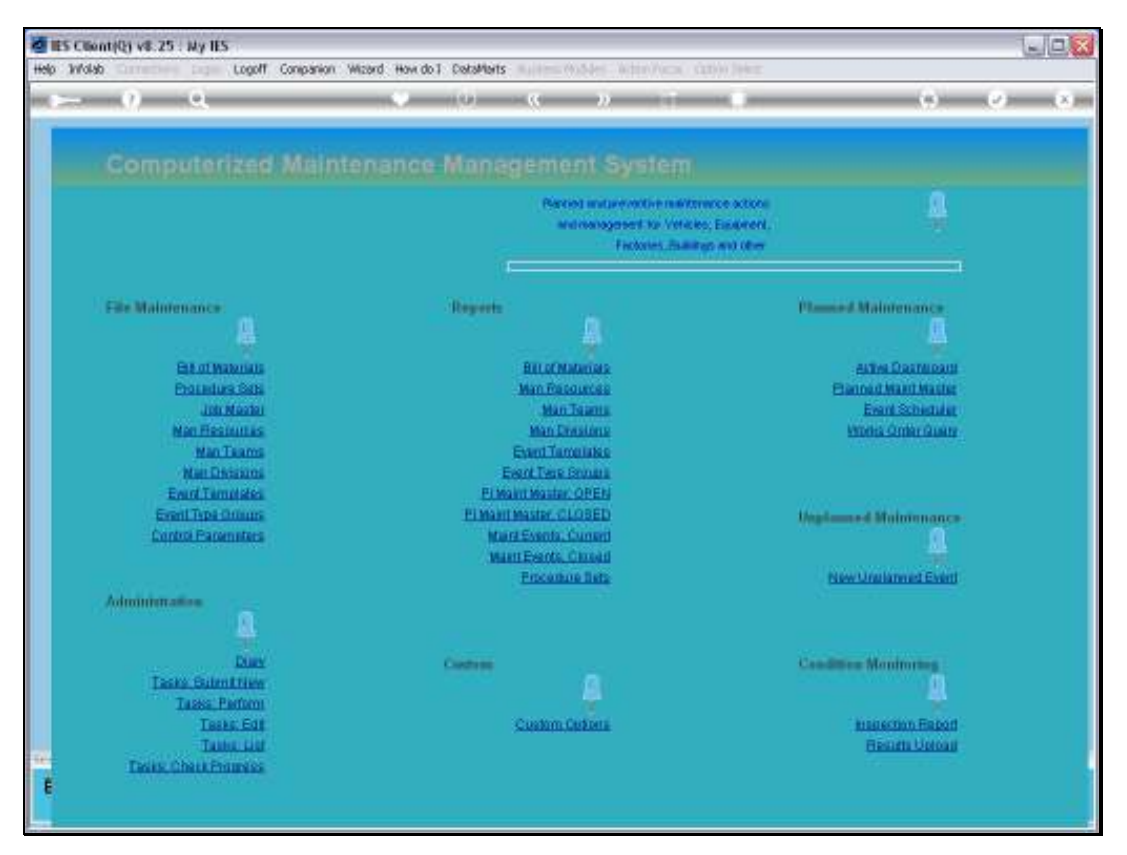

Slide 11 Slide notes:

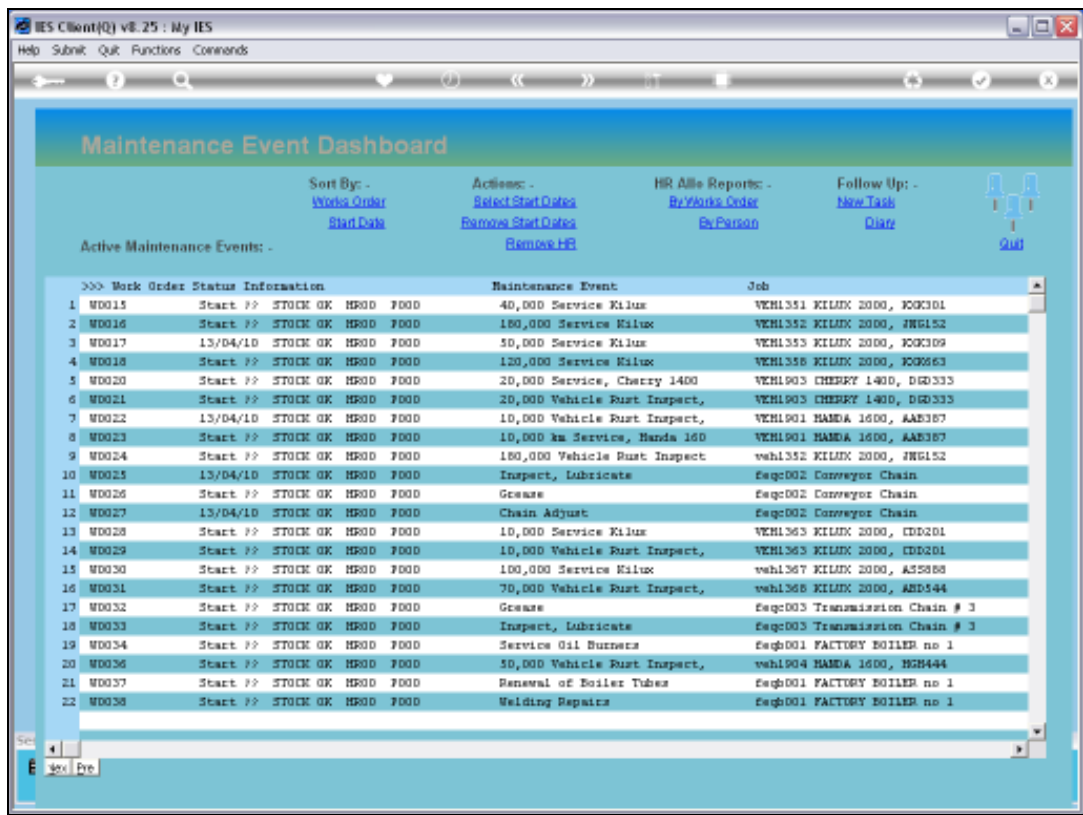

Slide notes: On the Active Dashboard, we can access any Current Maintenance Event by dbl-clicking on it, and without going through the Maintenance Master.

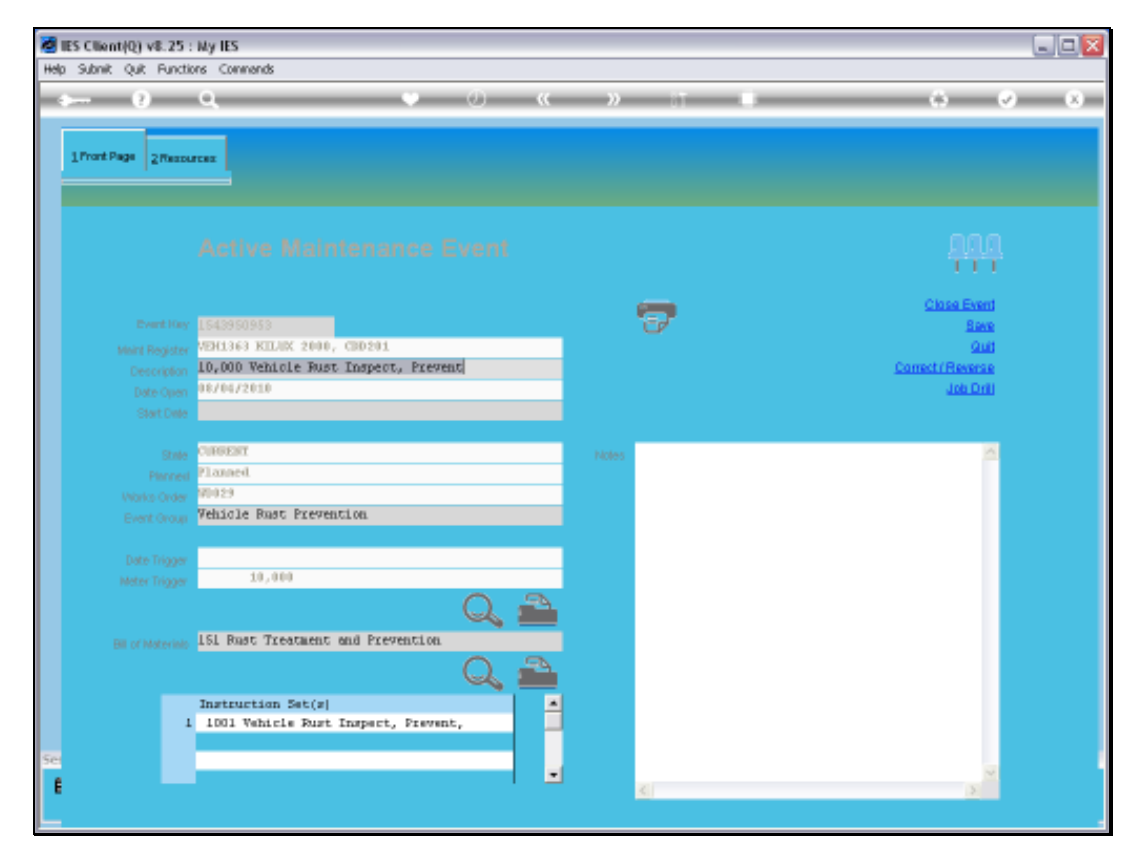

Slide 13 Slide notes:

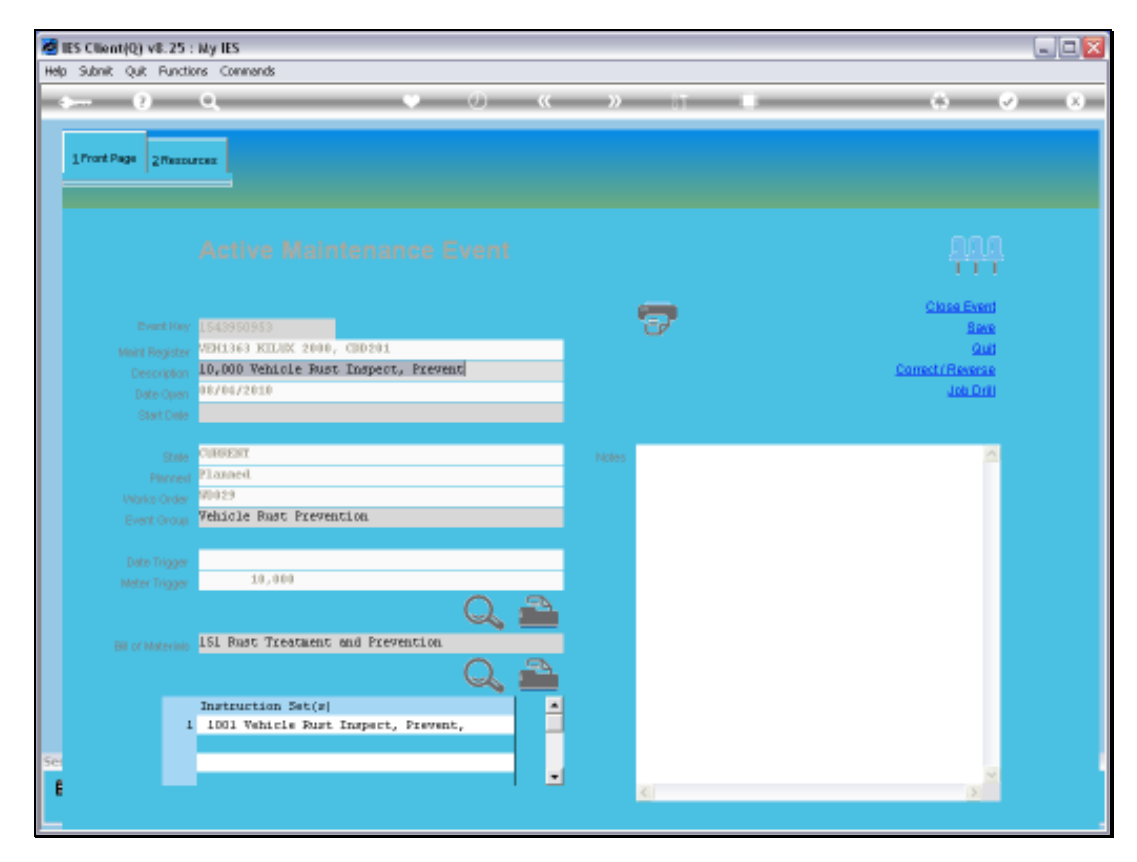

Slide 14 Slide notes:

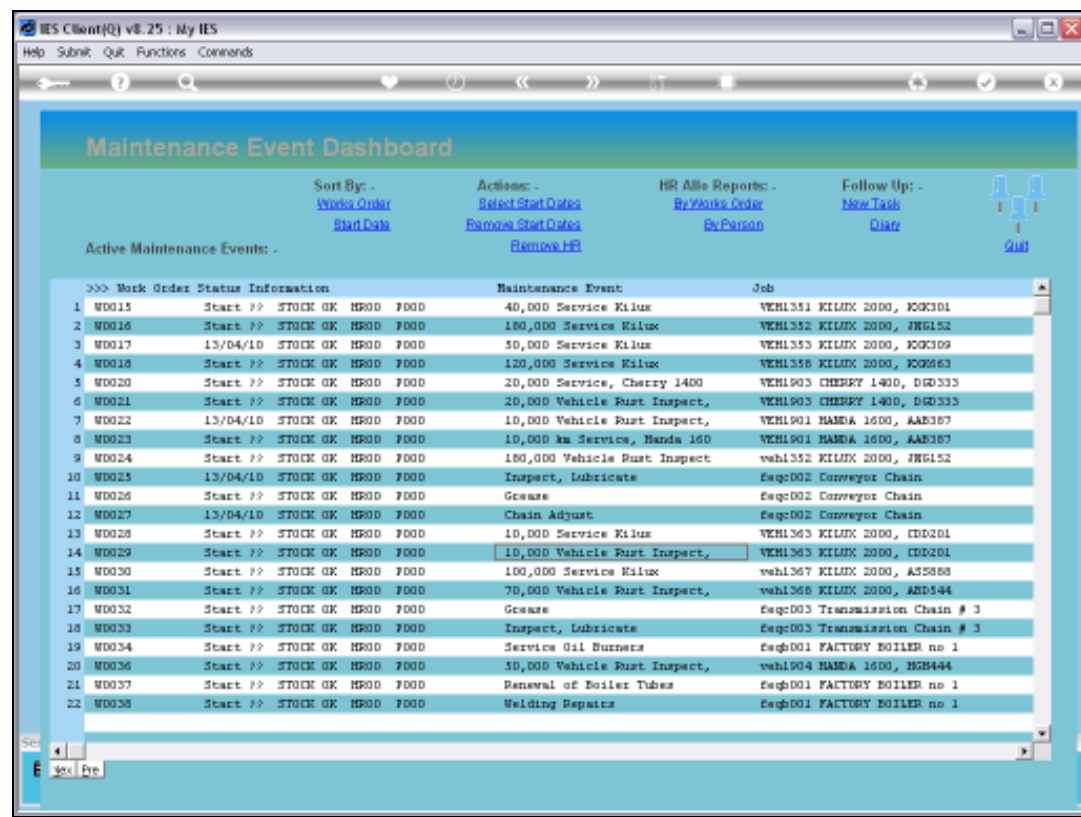

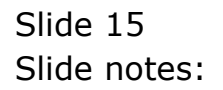

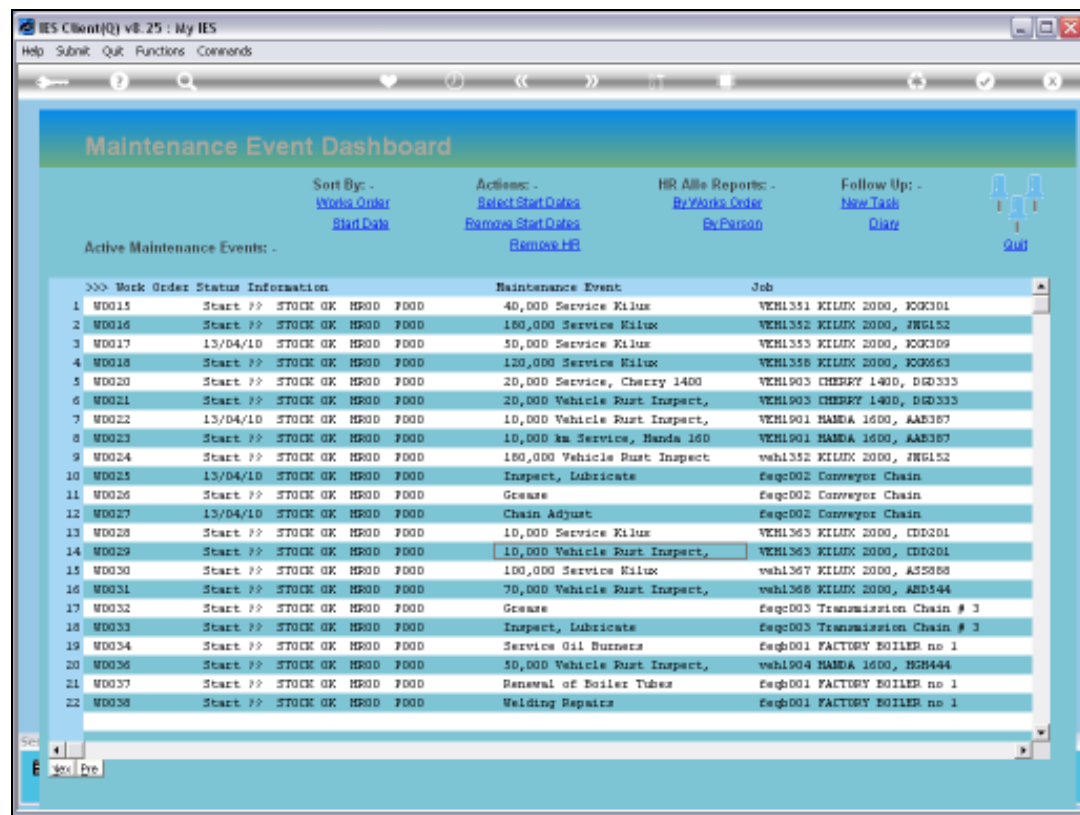

Slide 16 Slide notes: